## Rotated Viewports

Paul Murrell

September 12, 2004

It is possible to specify an angle of rotation for a Grid viewport. For example, the following code draws the example multipanel plot at an angle of 15◦ .

```
> pushViewport(viewport(h = 0.8, w = 0.8, angle = 15))
> grid.multipanel(newpage = FALSE)
> popViewport()
      whatever
             \bullet \circ\overline{C}\mathsf{O}\frac{\circ}{\circ}\overline{O}\overline{\mathbb{O}}\beta\pmb{\circ}\bigcirc\overline{O}0.2
0.4
0.6
\overline{\mathbf{3}}whatever
                      00.2 0.6 1
                                                   ●
●
                               \Theta\circ\overline{C}\sigma\circ\overline{O}\overline{O}\varphi\circ\circwhatever
                                                            \,{}^{\circ}\hskip-1.5pt_{\circ}\circ 0
                                                                     \overline{O}\phi\overline{\mathsf{O}}\overline{O}\circwhatever
                                                                       00.2 0.6 1
                                                                                         ●
                                                                                ●
                                                                                                         ●
                                                                                     \overline{O}\circwhatever
                                                                                                              88\varphi\circ\epsilonwhatever
                                       \frac{\circ}{\circ} \Big\vert_\circ\overline{O}\overline{\mathsf{C}}\overline{C}\epsilon\mathcal{C}\circ\circlearrowleft\overline{\phantom{a}}whatever
                                                          \circ\circ8 - 8\bigcircwha
                                                                                                     \epsilonO \setminus C\bigcirc\overline{C}\circ\mathbb O\overline{\mathcal{O}} \overline{\mathcal{O}}\circ00.2 0.6 'whatever
                                                                                                                   \bigcirc8\infty\circ์<br>C
                                                                                                           \overline{\mathbb{O}}0
                                                                                                                                   0.2
                                                                                                                                0.4
                                                                                                                              0.6
                                                                                                                           0.8
                                                                                                                         1
```
A more complicated example is now developed. First of all we generate some data to plot; an x and a y with an obvious correlation.

 $> x < -rnorm(50)$  $> y \le x + \text{norm}(50, 1, 2)$ 

Next we generate some statistics from the data.

```
> rx \leftarrow range(x)> dx < - diff(rx)> ry \leftarrow range(y)> dy < - diff(ry)> max <- max(rx, ry)> min < - min(rx, ry)> r \leftarrow c(\min(rx, ry), \max(rx, ry))> d \leftarrow diff(r)> scale <- r + c(-1, 1) * d * 0.05> extscale <- c(min(scale), max(scale) + diff(scale) *
+ 1/3)
```
Now generate a layout of regions: a 3" by 3" region for a scatterplot, inside a 4" by 4" region.

```
> lay \le grid.layout(2, 2, widths = unit(c(3, 1),
+ "inches"), heights = unit(c(1, 3), 'inches"))> vp1 <- viewport(w = unit(4, 'inches''), h = unit(4, 'inches'')+ "inches"), layout = lay, xscale = extscale,
      yscale = extscale)
```
We draw a box around the outside and axes on the entire region.

```
> grid.newpage()
> pushViewport(vp1)
> grid.rect()
> grid.xaxis()
> grid.text("Test", y = unit(-3, "lines"))> grid.yaxis()
> grid.text("Retest", x = unit(-3, 'lines"), rot = 90)
```
We draw points within the interior region.

```
> vp2 <- viewport(layout.pos.row = 2, layout.pos.col = 1,
+ xscale = scale, yscale = scale)
> pushViewport(vp2)
> grid.lines()
> grid.points(x, y, gp = gpar(col = "blue"))> popViewport()
```
Now we use a rotated viewport to draw a boxplot which indicates the distribution of the distances between the points in the scatterplot and the line  $y = x^1$ .

The final output is shown on the last page.

```
> diffs <- (y - x)> rdiffs <- range(diffs)
> ddiffs <- diff(rdiffs)
> bxp <- boxplot(diffs, plot = FALSE)
> vp3 < -viewport(x = unit(3, "inches"), y = unit(3, ...)"inches"), w = unit(0.5, "inches"), h = unit(ddiffs *+ sin(pi/4)/diff(scale) * 3, "inches"), just = c("centre",
+ "center"), angle = 45, gp = gpar(col = "red"),
     yscale = c(-ddiffs/2, ddiffs/2))> pushViewport(vp3)
> left <-0.3> width < -0.8> middle <- left + width/2
> grid. rect(x = left, y = unit(bxp\conf[1, 1], "native"),
+ w = width, h = unit(diff(bxp$conf[, 1]), "native"),
+ just = c("left", "bottom"), gp = gpar(col = NULL,
         fill = "orange")> grid. rect(x = left, y = unit(bxp$stats[4, 1],"native"), w = width, h = unit(diff(bxp$stats[4:3,1]), "native"), just = c("left", "bottom"))
> grid.rect(x = left, y = unit(bxp$stats[3, 1],
      "native"), w = width, h = unit(diff(bxp$stats[3:2,+ 1]), "native"), just = c("left", "bottom"))
> grid.lines(x = c(middle, middle), y = unit(bxp$stats[1:2,
      1], "native"))
> grid.lines(x = c(middle, middle), y = unit(bxp$stats[4:5,1], "native"))
> grid.lines(x = c(middle - 0.1, middle + 0.1),
      y = unit(bxp$stats[1, 1], 'native'')> grid. lines(x = c(middle - 0.1, middle + 0.1),y = unit(bxp$stats[5, 1], 'native")> np <- length(bxp$out)
> if (np > 0) grid.points(x = rep(middle, np), y = unit(bxp$out,
      "native"))
> grid.yaxis(main = FALSE)
> popViewport(2)
```
<sup>&</sup>lt;sup>1</sup>This may look like a large amount of code, but that's mostly because its doing a boxplot by hand rather than using a predefined high-level function.

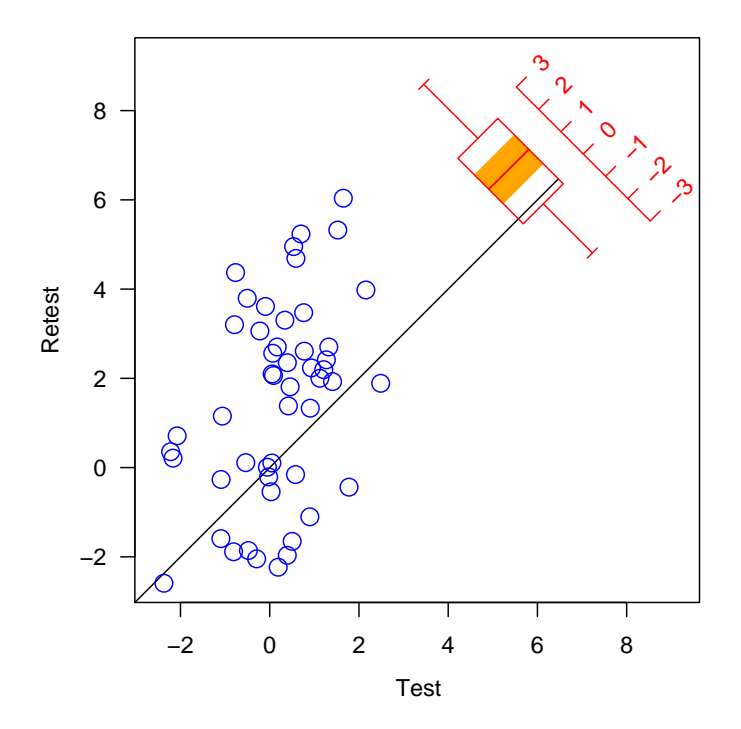

## Problems

1. Data symbols will not be affected by the angle of rotation. For round data symbols this does not matter, but it will make just about everything else look pretty odd.